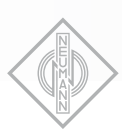

### IF THE MICROPHONE COMPANY

# ▶ TLM 103 D

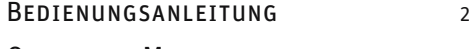

OPERATING MANUAL 7

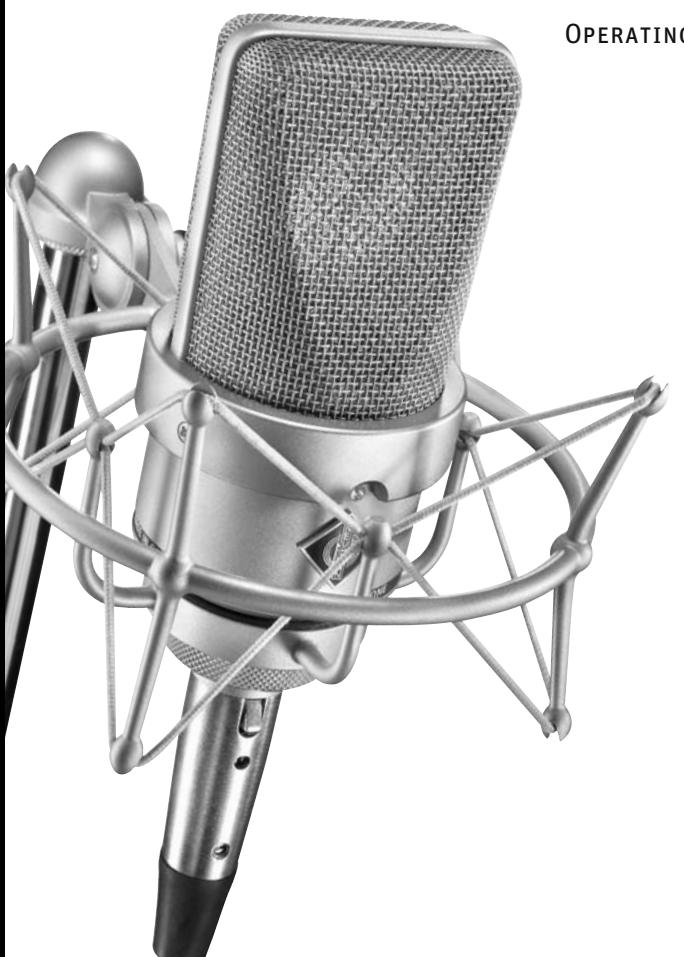

Registrieren Sie bitte Ihr System auf der Website www.my-Solution-D.com, um über Updates informiert zu werden!

Please register your system on the website www.my-Solution-D.com, to be informed whenever updates are available!

georg neumann gmbh · ollenhauerstr. 98 · 13403 berlin · germany fon +49 (0)30 / 41 77 24-0 · fax -50 · headoffice@neumann.com · www.neumann.com

Download from Www.Somanuals.com. All Manuals Search And Download.

### **EXAMPLE MICROPHONE COMPANY**

### 1. Einleitung

In dieser Anleitung finden Sie alle wichtigen Informationen für den Betrieb und die Pflege des von Ihnen erworbenen Mikrophons. Lesen Sie diese Anleitung bitte sorgfältig und vollständig, bevor Sie es benutzen. Bewahren Sie die Anleitung bitte so auf, dass sie für alle momentanen und späteren Nutzer jederzeit zugänglich ist.

Weitergehende Informationen, insbesondere auch zu den verfügbaren Zubehörteilen und den Neumann-Servicepartnern, finden Sie auf unserer Website www.neumann.com. Die Servicepartner können Sie auch telefonisch unter +49 (0) 30 / 41 77 24 – 0 erfragen.

Auf unserer Website www.neumann.com finden Sie in der Rubrik Downloads ergänzend folgende PDF-Dateien:

- Hinweise zur Pflege des Mikrophons
- · Bedienungsanleitung DMI-2 (Digitales Mikrophon-Interface)
- · Bedienungsanleitung RCS (Remote Control Software)
- Bedienungsanleitung Connection Kit
- Kurzbeschreibung des Standards AES 42

In der Rubrik Downloads steht auch die aktuelle Version der Mikrophon- und DMI-Software sowie der RCS zur Verfügung.

Weitergehende Informationen zur Schnittstelle digitaler Mikrophone finden Sie bei www.aes.org/ standards unter "AES standards for acoustics, Digital interface for microphones".

Zum weltweiten Erfahrungsaustausch unter Neumann-Anwendern bieten wir das Neumann Online-Forum an, das sich durch die integrierte Archivfunktion zu einem umfangreichen Know-How-Pool entwickelt hat.

### 2. Sicherheitshinweise

Der bestimmungsgemäße Gebrauch dieses Mikrophons ist die Wandlung akustischer in digitale elektrische Signale.

### Schließen Sie das Mikrophon nur an Mikrophoneingänge und Speisegeräte an, die eine Phantom speisung nach AES 42 liefern.

Das Mikrophon wird jedoch nicht beschädigt, falls es versehentlich kurzzeitig an einen analogen Mikrophoneingang mit 48V-Phantomspeisung angeschlossen wird. Das TLM 103 D ist gegen Überspannung geschützt und verträgt kurzzeitig bis +55 V.

- Reparatur- und Servicearbeiten dürfen nur von •erfahrenem und autorisiertem Fachpersonal durchgeführt werden. Wenn Sie das Mikrophon eigenmächtig öffnen oder umbauen, erlischt die Gewährleistung.
- Verwenden Sie das Mikrophon nur in dem in den Technischen Daten angegebenen Leistungsbereich.
- Lassen Sie das Mikrophon auf Umgebungstem-• peratur akklimatisieren, bevor Sie es einschalten.
- Nehmen Sie das Mikrophon nicht in Betrieb, wenn es beschädigt ist.
- Verlegen Sie Kabel stets so, dass niemand dar-• über stolpern kann.
- Halten Sie Flüssigkeiten vom Mikrophon und dessen Anschlüssen fern.
- Verwenden Sie zum Reinigen keine Lösungs-• mittel oder aggressiven Reinigungsmittel.
- Entsorgen Sie das Mikrophon nach den Bestim-• mungen Ihres Landes.

### 3. Beschreibung

Das TLM 103 D ist ein Studio-Kondensatormikrophon mit Nieren-Charakteristik und digitalem Ausgang gemäß dem Standard AES 42. Dieser basiert auf dem in Studiogeräten üblichen Standard AES 3 (AES/EBU) für digitale Audiosignale, erweitert um die Phantomspeisung für das Mikrophon, um Fernsteuer- und Synchronisationsdaten sowie um User-Bits zur Übertragung von Mikrophoninformationen.

Das TLM 103 D ist mit einer Großmembrankapsel ausgerüstet. Diese hat einen bis ca. 5 kHz ebenen Frequenzgang, darüber eine breite, flache Präsenzanhebung.

Das Mikrophon zeichnet sich aus durch besonders saubere und verfärbungsfreie Klangübertragung bei sehr niedrigem Eigengeräuschpegel und gleichzeitig höchster Aussteuerbarkeit. Es verwendet zur Digitalisierung ein von Neumann entwickeltes und patentiertes A/D-Wandlungsverfahren. Dadurch ist sichergestellt, dass der gesamte Dynamikumfang des Kapselsignals in die digitale Ebene überführt wird. Mit der integrierten digitalen Signalverarbeitung bietet das

# NEUMANN, BERLIN

### **EXTREMICROPHONE COMPANY**

Mikrophon außerdem Funktionen, die bisher nur im Mischpult oder zusätzlichen Geräten realisiert werden konnten. Diese Funktionen werden im Kapitel Technische Daten beschrieben.

Steht zum Anschluss des Mikrophons kein AES 42- Eingang (z. B. am Mischpult) zur Verfügung, bietet Neumann zwei Anschlussmöglichkeiten an: Connection Kits zur reinen Stromversorgung sowie das zweikanalige Digitale Mikrophon-Interface (DMI-2) mit der dazugehörigen Steuersoftware RCS zur Fernsteuerung aller Mikrophoneigenschaften (siehe auch Kapitel Technische Daten).

Die Leistungsaufnahme des Mikrophons führt zu einer Eigenerwärmung, die mit kleineren Kabellängen und höheren Abtastraten zunimmt.

### 4. Inbetriebnahme

### Mikrophon einrichten

Befestigen Sie das Mikrophon auf einem ausreichend stabilen und standfesten Stativ. Verwenden Sie ggf. eine elastische Aufhängung, um die Übertragung von Körperschallgeräuschen mechanisch zu unterdrücken. Setzen Sie dafür das Mikrophon von oben in den Innenkorb ein und schrauben Sie es mit der Rändelmutter am Innenkorb fest. Zur Dämpfung von Wind- oder Popgeräuschen verwenden Sie bei Bedarf einen Wind- oder Popschutz aus unserem Zubehörprogramm.

### Mikrophon anschließen

### Vorsicht: Eine falsche Versorgungsspannung kann das Mikrophon beschädigen!

Schließen Sie das Mikrophon nur an Mikrophoneingänge und Speisegeräte an, die eine Phantomspeisung nach AES 42 liefern. Siehe auch Kapitel "Sicherheitshinweise".

### Vorsicht: Sehr hohe Signalpegel können Ihr Gehör und Ihre Lautsprecher schädigen!

Reduzieren Sie an den angeschlossenen Wiedergabegeräten die Lautstärke, bevor Sie das Mikrophon anschließen, auch wegen der Gefahr der akustischen Rückkopplung.

Verbinden Sie das Mikrophon über ein XLR-Kabel mit dem AES 42-Mikrophoneingang Ihres Digitalen Mikrophon-Interface DMI-2, des Neumann Connection Kits oder eines anderweitigen Audiogerätes nach AES 42.

Für die Verbindung des DMI-2 und des Connection Kits mit ihrem Audiogerät lesen Sie bitte die entsprechende Bedienungsanleitung.

Eine blaue LED im Mikrophon zeigt bei korrekter Speisung die Betriebsbereitschaft an. Sie leuchtet beim Einschalten zunächst schwach und nach kurzer Zeit mit der voreingestellten Helligkeit. Diese kann bei Verwendung des Digitalen Mikrophon-Interfaces DMI-2 mit der Remote Control Software in vier Stufen variiert und ausgeschaltet werden.

Achten Sie beim Anschließen von Kabeln auf die korrekte Verriegelung der Steckverbinder.

Besprechen Sie das Mikrophon von der Seite aus, auf der sich das Neumann-Logo befindet.

Erhöhen Sie an den weiterverarbeitenden Geräten schrittweise den Lautstärkepegel.

Lange Kabel und mehrfache Steckverbindungen führen zu einer Verschlechterung des Jitter-Verhaltens insbesondere bei hohen Abstastraten. Verwenden Sie daher möglichst durchgehende Kabelverbindungen zwischen Mikrophon und Folgegerät und bei größeren Distanzen ausschließlich AES/EBU-Kabel (Wellenwiderstand 110 Ohm).

Achten Sie darauf, dass das Mikrophon und alle Geräte der digitalen Signalkette synchronisiert sind. Wird das Digitale Mikrophon-Interface von Neumann verwendet, sollten die angeschlossenen Mikrophone immer im Synchronmode betrieben werden, unabhängig davon, ob in der nachfolgenden Signalkette Sample Rate Converter im Einsatz sind. Auf diese Weise wird im DMI eine sehr effektive Jitterunterdrückung wirksam (ab Hardwarerevision 3). Auch ist die Ausgabe zweier Mikrophonsignale in einem AES 3-Stereosignal nur möglich, wenn die Mikrophone untereinander synchronisiert sind.

### Tontest

Sprechen Sie das Mikrophon einfach nur an. Anpusten oder "Anploppen" führt zu gefährlichen Schalldruckpegeln.

### Parameter, die über die AES 42-Schnittstelle ferngesteuert werden können

Low Cut: Der Low Cut bietet gemäß AES42-Standard die vier Einstellungen: off , 40 Hz, 80 Hz und 160 Hz.

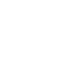

**EXAMPLE MICROPHONE COMPANY** 

Vordämpfung: Die Vordämpfung wird durch Reduktion der Kapselspannung realisiert. Bei Aktivierung wird der Dynamikbereich um den entsprechenden Wert zu höheren Schalldrücken verschoben.

Gain: Die Verstärkung erfolgt ausschließlich auf der digitalen Ebene und führt damit nicht zu der aus der analogen Welt bekannten Rauschaddition und zu möglichen Klangbeeinflussungen.

Peak-Limiter: Der sehr schnelle Peak-Limiter hat eine einstellbare Ansprechschwelle und verhindert Übersteuerungen bzw. Clippen des Audiosignals im Signalweg.

Kompressor/Limiter: Weiterhin ist ein vollständig parametrisierbarer Kompressor/Limiter implementiert. Dieser kann breitbandig oder als Hochtonkompressor/Limiter (De-Esser) in einem von drei wählbaren Frequenzbereichen arbeiten. Alle wichtigen Parameter sind einstellbar.

Außerdem lassen sich die Abtastrate, der Synchronisationsmodus, Testsignale, Mute, die Polarität des Ausgangssignals und die LED fernsteuern.

Die Software im Mikrophon kann über das Neumann DMI-2 aktualisiert werden, so dass zukünftige Erweiterungen der Software auch bestehenden Kunden zur Verfügung stehen werden. Zu Details des Updatevorganges lesen Sie bitte die RCS-Anleitung.

### Störschallunterdrückung

Der Übertragungsbereich des TLM 103 D reicht bis unter 20 Hz. Entsprechend empfindlich ist das Mikrophon natürlich auch für tieffrequente Störungen wie Körperschall oder Wind- und Popgeräusche. Daher empfiehlt sich ggf. die Verwendung einer elastischen Aufhängung, eines Windschutzes und/oder eines Popschirmes.

### 5. Außerbetriebnahme und Aufbewahrung

Verringern Sie vor der Außerbetriebnahme und dem Abziehen von Kabeln den Lautstärkepegel Ihres weiterverarbeitenden Gerätes.

Ziehen Sie beim Lösen von Kabeln stets nur an den Steckverbindern und nicht am Kabel.

Mikrophone, die längere Zeit nicht verwendet werden, sollten bei normalem Umgebungsklima staubgeschützt aufbewahrt werden. Verwenden Sie hierfür einen nicht fusselnden, luftdurchlässigen Staubschutzbeutel oder die Originalverpackung des Mikrophons.

### 6. Technische Daten

Zulässige klimatische Verhältnisse:<sup>1)</sup>

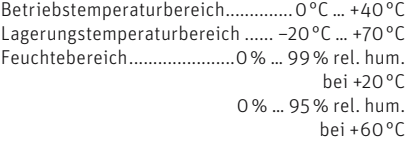

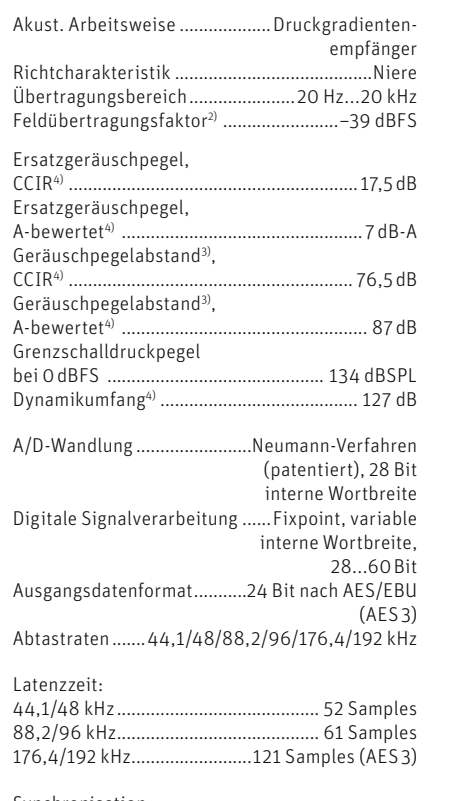

Synchronisation: freilaufend (nicht synchronisiert), Frequenz-Grundgenauigkeit ..................... ± 25 ppm

Bei 0 dB Vordämpfung und 0 dB Gain.

4) nach IEC 60268-1;

CCIR-Bewertung nach CCIR 468-3, Quasi-Spitzenwert; A-Bewertung nach IEC 61672-1, Effektivwert

NEUMANN, BERLIN **EXECUTE MICROPHONE COMPANY** 

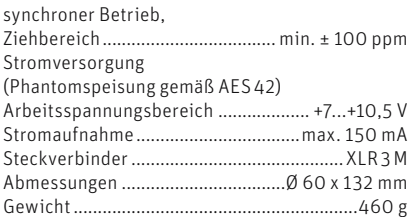

### Fernsteuerbare Funktionen

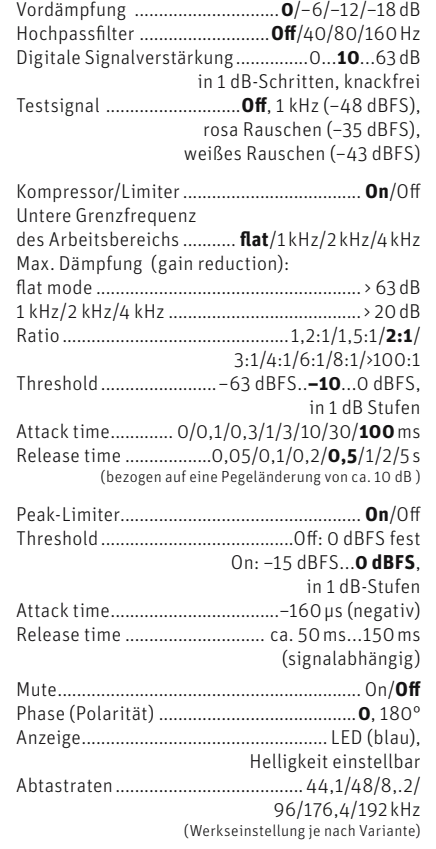

Werkseinstellungen sind fett gekennzeichnet. Diese können bei Verwendung des DMI mit der Remote Control Software jederzeit geändert werden.

### 7. Zubehör\* (Fotos im Anhang)

#### Connection Kits & Interface

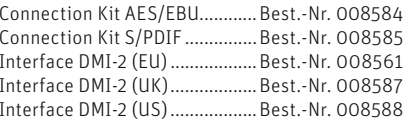

### Elastische Aufhängungen

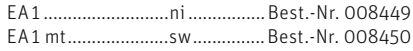

### Mikrophonneigevorrichtung

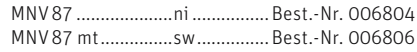

#### Stativgelenke, weitere mechanische Adapter

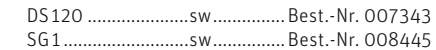

### Tisch- und Fußbodenständer

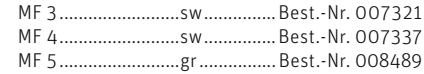

### **Schaumstoffwindschutz**

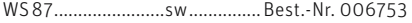

### Popschutz

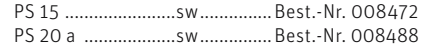

### Anschlusskabel

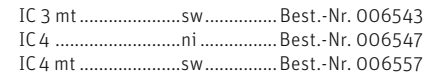

Bedeutung der Farbcodierungen: ni = nickel, sw = schwarz, gr = grau

\* Ausführliche Beschreibungen und weitere Artikel finden Sie in unserem Zubehörkatalog oder unter www.neumann.com

<sup>1)</sup> Alle Werte für nicht-kondensierende Feuchtigkeit.

<sup>2)</sup> bei 1 kHz und 94 dB SPL

<sup>3)</sup> bezogen auf 94 dB SPL

**EXAMPLE MICROPHONE COMPANY** 

### 8. Lieferumfang

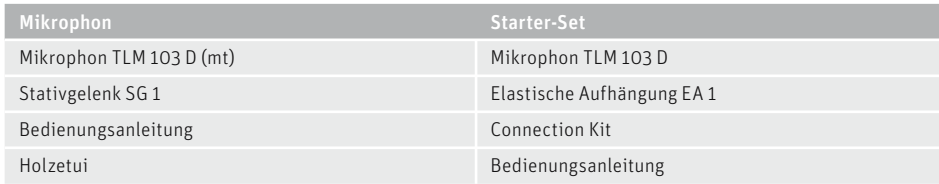

### 9. Fehlercheckliste

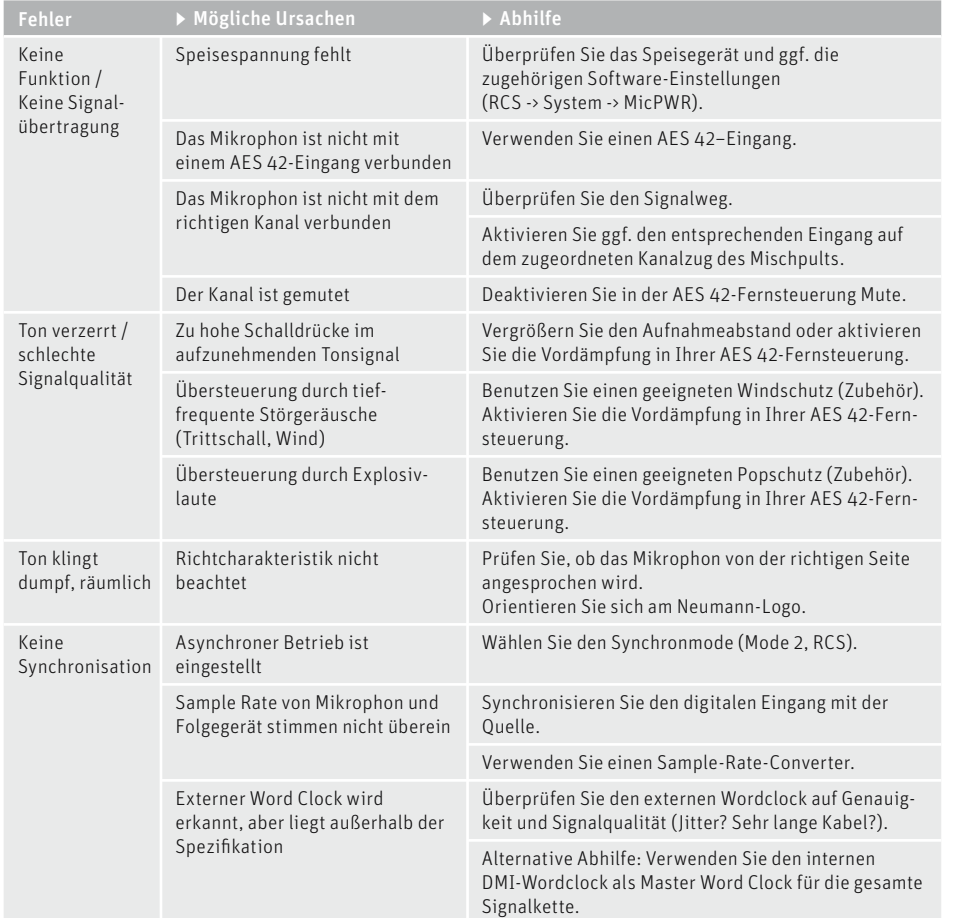

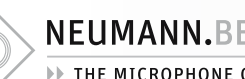

# NEUMANN, BERLIN

**EXECUTE MICROPHONE COMPANY** 

### 1. Introduction

This manual contains essential information for the operation and care of the microphone you have purchased. Please read the instructions carefully and completely before using the product. Please keep this manual where it will be accessible at all times to all current and future users.

Additional information, in particular concerning available accessories and Neumann service partners, can be found on our website: www.neumann.com. Information about service partners can also be obtained by telephone: +49 (0) 30 / 41 77 24 - 0.

The following related files are available in PDF format in the Downloads section of our website www.neumann.com:

- Some Remarks on Microphone Maintenance
- DMI-2 Digital Microphone Interface Operating Manual
- RCS Remote Control Software Operating Manual
- Connection Kit Operating Manual •
- Short description of the AES 42 standard

Additional information concerning the digital microphone interface can be found in standard AES 42 on the website: www.aes.org/standards "AES standards for acoustics, Digital interface for microphones".

Our Neumann online forum enables Neumann users worldwide to share their experiences. Through its integrated archive function, the forum has developed into an extensive knowledge pool.

### 2. Safety instructions

The microphone has the intended purpose of converting acoustic signals into digital electrical signals.

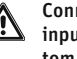

### Connect the microphone only to microphone inputs and to equipment which supplies phantom power in accordance with AES 42.

But the microphone will not be damaged if it is accidentally connected to an analog microphone input with a phantom power of 48 V for a short period. The TLM 103 D has overvoltage protection and can handle a voltage of up to +55 V for a short period.

- Repairs and servicing are to be carried out only by experienced, authorized service personnel. Unauthorized opening or modification of the microphone shall void the warranty.
- Use the microphone only under the conditions •described in the Technical Data.
- Allow the microphone to adapt to the ambient •temperature before switching it on.
- Do not operate the microphone in a damaged condition.
- Always run cables in such a way that there is no risk of tripping over them.
- Ensure that liquids are kept at a safe distance from the microphone and its connections.
- Do not use solvents or aggressive cleansers for cleaning purposes.
- Dispose of the microphone in accordance with the regulations applicable to the respective country.

### 3. Description

The TLM 103 D is a condenser studio microphone with a cardioid directional characteristic and a digital output that complies with the standard AES 42. Based upon the usual AES 3 (AES/EBU) standard for digital audio signals in studio equipment, this standard has been extended to include phantom power for the microphone, remote control and synchronization data, and user bits for the transmission of microphone information.

The microphone houses a large diaphragm capsule. It has a linear frequency response up to approximately 5 kHz, above which there is a broad, flat presence boost.

The microphone features exceptionally clean sound transmission which is free of coloration, with very low self-noise and an extensive dynamic range. Digitization is performed by an A/D conversion process developed and patented by Neumann. This ensures that the full dynamic range of the capsule signal is transferred to the digital realm. The integrated digital signal processing also permits functions to be provided which were previously available only via the mixing console or additional studio equipment. These functions are described in the "Technical data" section.

If there is no microphone input according to AES 42 standard available Neumann provides Connection Kits for the simple supply of power, as

### **EXAMPLE MICROPHONE COMPANY**

well as the two-channel Digital Microphone Interface (DMI-2) with the accompanying RCS control software for remote controlling all microphone characteristics (see also the "Technical data" section).

The consumption of power results in slight warming of the microphone, which increases with shorter cable lengths and higher sampling rates.

### 4. Setup

### Mounting the microphone

Attach the microphone to a stable, sturdy stand. Use an elastic suspension, if necessary, for the mechanical suppression of structure-borne noise. For this purpose set the microphone into the inner cage from above, and secure it to the inner cage with the threaded nut. If required, use a windscreen or popscreen from our range of accessories in order to suppress wind or pop noise.

### Connecting the microphone

### Caution: An incorrect supply voltage can damage the microphone!

Connect the microphone to microphone inputs and to equipment which supplies phantom power in accordance with AES 42. See also chapter "Safety Instructions".

### Caution: Very high signal levels can damage loudspeakers and your hearing!

Reduce the volume of connected playback equipment before connecting the microphone. This is also advisable in order to avoid acoustic feedback.

Connect the microphone by means of an XLR cable to the AES 42 microphone input of the DMI-2 Digital Microphone Interface, to the Neumann connection kit or to other audio equipment along to AES 42 standard.

Concerning the connection of DMI-2 and Connection Kits with your audio device please consult the respective operating manuals.

With a correct power supply, a blue LED on the microphone indicates that the microphone is ready to operate. When the microphone is switched on, the LED at first glows dimly, and after a short time shines with the preset brightness. When the DMI-2 Digital Microphone Interface is used, the LED can be set to four different brightness levels

and switched off by means of the Remote Control Software.

When connecting the cables, ensure that the connectors are locked correctly.

Address the microphone from the side on which the Neumann logo is located.

Gradually increase the volume of the connected equipment.

Long cables and multiple connectors lead to deterioration in jitter behavior, particularly in the case of high sampling rates. Therefore, to the greatest extent possible, use continuous cable between the microphone and subsequent equipment, and for longer distances use AES/EBU cable exclusively (with an impedance level of 110 ohms).

Ensure that the microphone and all equipment in the digital signal chain are synchronized. If the Neumann Digital Microphone Interface is used, the connected microphones should always be operated in synchronous mode, whether or not sample rate converters are used in the subsequent signal chain. This will ensure very effective jitter suppression in the DMI (as of hardware version 3). The output of two microphone signals in an AES 3 stereo signal is also possible only if the microphones are synchronized with one another.

### Sound test

Simply speak into the microphone. Do not blow into the microphone or subject it to pop noise, since this can easily result in hazardous sound pressure levels.

### Parameters which can be remote controlled via the AES 42 interface

Low Cut: Acccording to AES42 there are four settings for the low cut: off, 40 Hz, 80 Hz and 160 Hz.

Pre-attenuation: Pre-attenuation is achieved by reducing the capsule voltage. If pre-attenuation is activated, the dynamic range is shifted by the corresponding value to higher sound pressure levels.

Gain: Gain is carried out exclusively in the digital domain, thus avoiding the additional noise and possible effects on the sound which can occur in analog processing.

Peak limiter: The very fast peak limiter has an adjustable threshold, and prevents overloading or clipping of the audio signal in the signal path.

Compressor/Limiter: A compressor/limiter with completely adjustable parameters is provided.

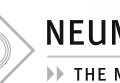

# NEUMANN, BERLIN

**EXECUTE MICROPHONE COMPANY** 

It can function in broad band mode, or as a highfrequency compressor/limiter (de-esser) in one of three selectable frequency ranges. All important parameters are adjustable.

In addition, the sampling rate, the synchronization mode, test signals, mute, the polarity of the output signal and the LED can be controlled remotely.

The software in the microphone can be updated via the Neumann DMI-2. Therefore future software enhancements will also be available to existing customers. Please refer to the RCS manual for details concerning the update process.

### Suppressing noise interference

The frequency response of the TLM 103 D extends below 20 Hz. The microphone is of course correspondingly sensitive to low-frequency interference such as structure-borne noise and wind or pop noise. Depending upon the situation, the use of an elastic suspension, a windscreen and/or a popscreen is therefore recommended.

### 5. Shutdown and Storage

Before switching off the microphone or disconnecting the cables, reduce the volume of connected equipment.

When disconnecting a cable, always pull only on the connector and not on the cable itself.

Microphones which are unused for prolonged periods should be stored under normal ambient atmospheric conditions, and should be protected from dust. For this purpose, use a lint-free, airpermeable dust cover or the original packaging of the microphone.

### 6. Technical data

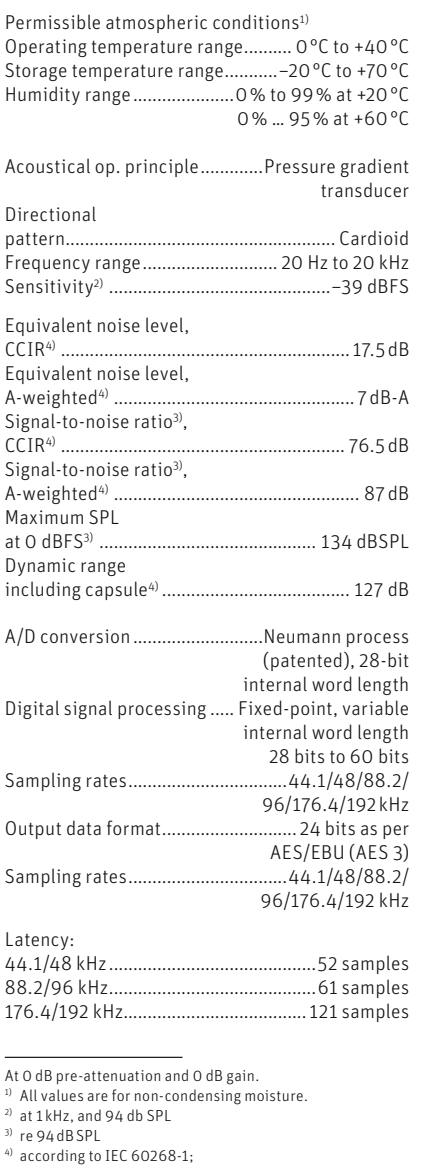

CCIR-weighting acccording to CCIR 468-3, quasi peak; A-weighting according to IEC 61672-1, RMS

### THE MICROPHONE COMPANY

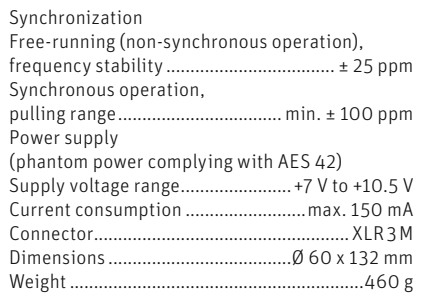

### Remote controlled functions

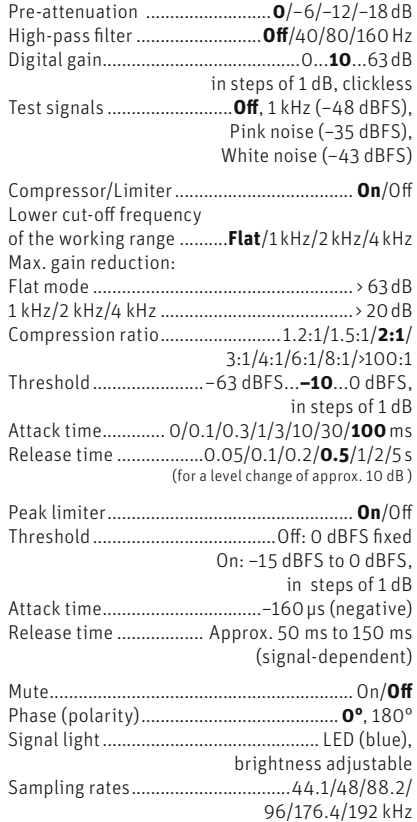

(Factory setting depending on version supplied.)

Factory settings are indicated in bold. If the DMI is used, they can be changed at any time via the Remote Control Software.

### 7. Accessories\* (see photos in appendix)

### Connection Kits & Interface

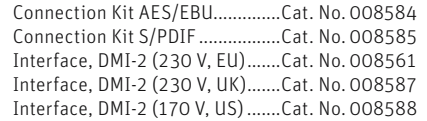

### Elastic Suspensions

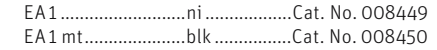

### Auditorium Hanger

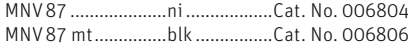

### Stand Mounts, Misc. Mechanical Adapters

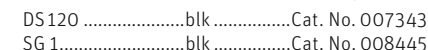

### Table and Floor Stands

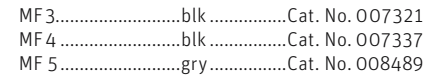

### Foam Windscreens

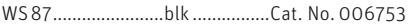

### Popscreen

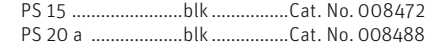

### Connecting Cables

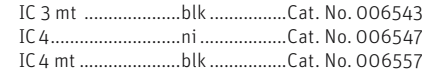

Meaning of color codes:  $ni = nickel, blk = black, gry = grey$ 

\* Detailed descriptions and additional articles can be found in our accessories catalog or at: www.neumann.com

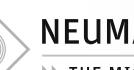

### NEUMANN.BERLIN

THE MICROPHONE COMPANY

### 8. Scope of delivery

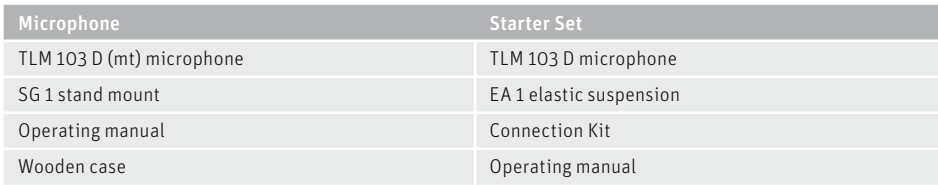

### 9. Troubleshooting

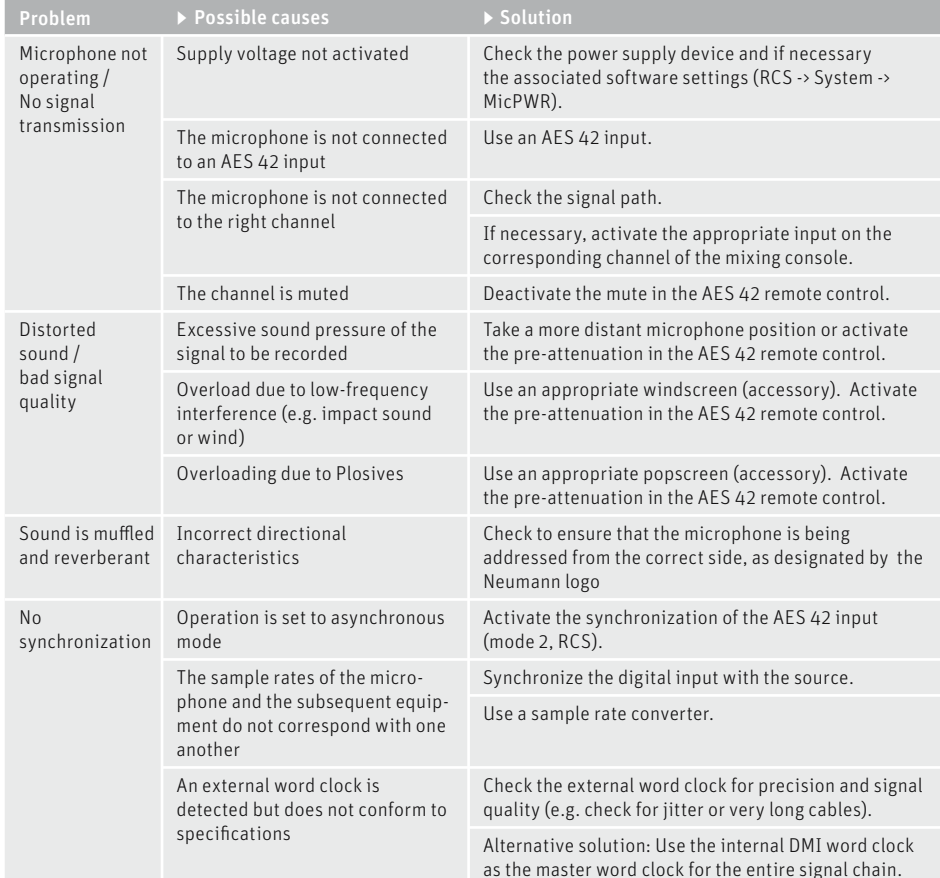

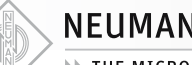

### **EXAMPLE MICROPHONE COMPANY**

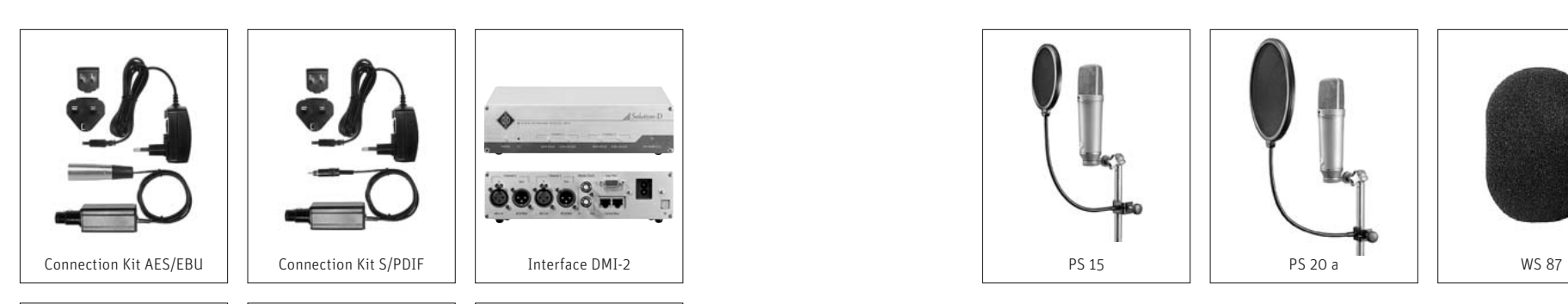

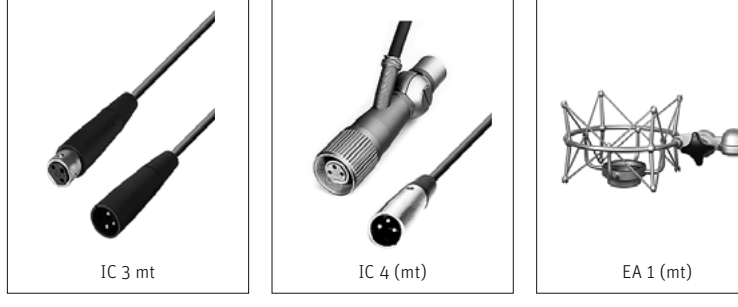

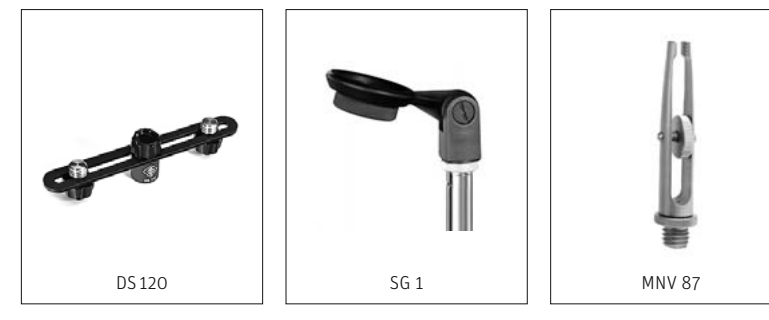

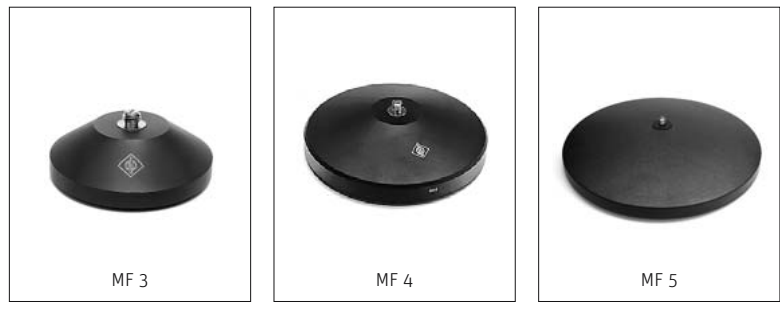

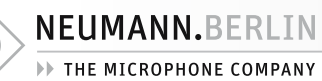

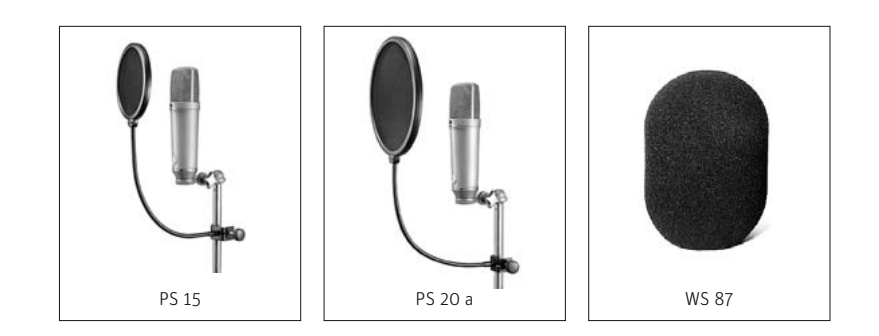

**IF THE MICROPHONE COMPANY** 

- 10. Frequenz- und Polardiagramme
- 10. Frequency responses and polar patterns

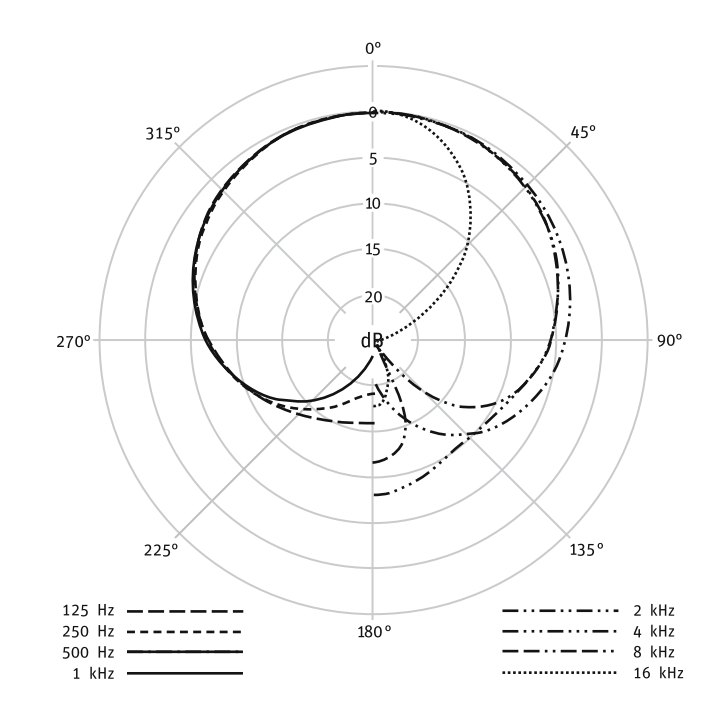

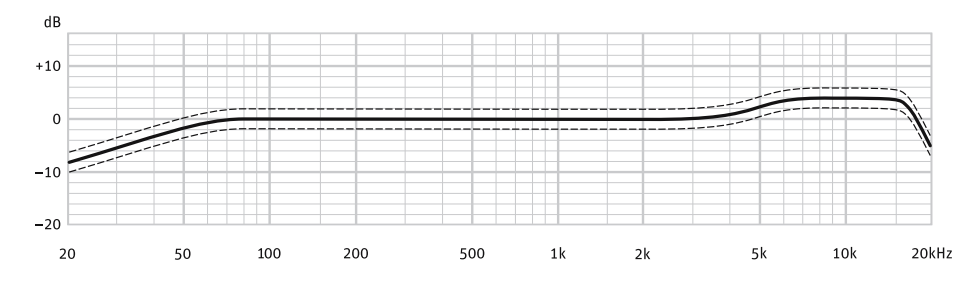

gemessen im freien Schallfeld nach IEC 60268-4 measured in free-field conditions (IEC 60268-4)

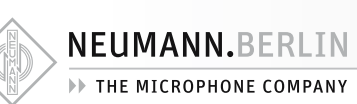

### CE Konformitätserklärung

Die Georg Neumann GmbH erklärt, dass dieses Gerät die anwendbaren CE-Normen und -Vorschriften erfüllt.

® Neumann ist in zahlreichen Ländern eine eingetragene Marke der Georg Neumann GmbH.

### Declaration of Conformity

Georg Neumann GmbH hereby declares that this device conforms to the applicable CE standards and regulations.

® Neumann is a registered trademark of the Georg Neumann GmbH in certain countries.

Irrtümer und technische Änderungen vorbehalten • Errors excepted, subject to changes Printed in Germany • Publ. 03/08 525961<br>Download from Www.Somanuals.com. All Manuals Search And Download.

Free Manuals Download Website [http://myh66.com](http://myh66.com/) [http://usermanuals.us](http://usermanuals.us/) [http://www.somanuals.com](http://www.somanuals.com/) [http://www.4manuals.cc](http://www.4manuals.cc/) [http://www.manual-lib.com](http://www.manual-lib.com/) [http://www.404manual.com](http://www.404manual.com/) [http://www.luxmanual.com](http://www.luxmanual.com/) [http://aubethermostatmanual.com](http://aubethermostatmanual.com/) Golf course search by state [http://golfingnear.com](http://www.golfingnear.com/)

Email search by domain

[http://emailbydomain.com](http://emailbydomain.com/) Auto manuals search

[http://auto.somanuals.com](http://auto.somanuals.com/) TV manuals search

[http://tv.somanuals.com](http://tv.somanuals.com/)